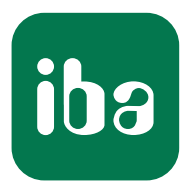

# Customized Monitoring - TwinCAT Controller Interfaces

ibaPDA Connectivity

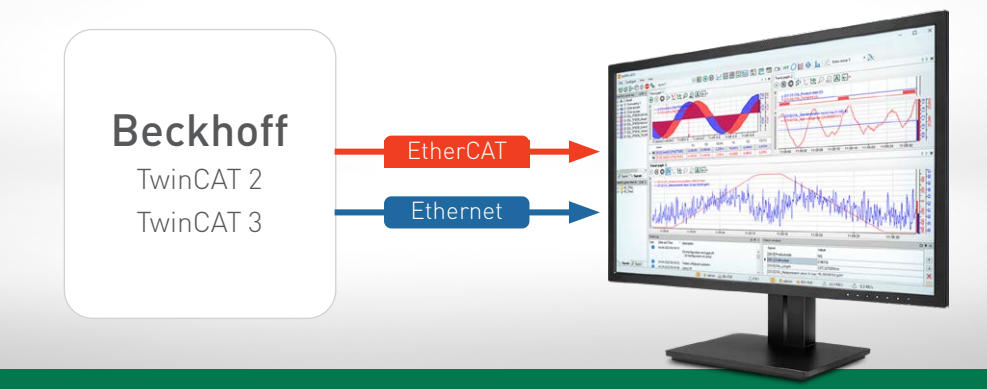

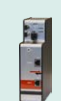

### ibaBM-eCAT Acquire data via EtherCAT

EtherCAT diagnostics

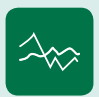

ibaPDA-Interface-Generic-TCP ibaPDA-Interface-Generic-UDP Acquire data via Ethernet

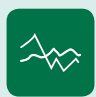

ibaPDA-Request-TwinCAT Acquire data using the Request method

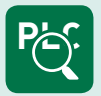

ibaPDA-Interface-TwinCAT-Xplorer Connection via Xplorer interface

> Measurement Systems for Industry and Energy www.iba-ag.com

## ibaPDA Connectivity Acquire data from TwinCAT controllers 3 Acquire data via EtherCAT ibaBM-eCAT as sniffer 5 Signal selection via symbol browser Signal selection via EtherCAT browser ibaBM-eCAT as slave 5 ibaPDA-Request-TwinCAT 5 EtherCAT diagnostics 5 Acquire data via Ethernet ibaPDA-Interface-Generic-TCP/-Generic-UDP 6 ibaPDA-Request-TwinCAT 6 ibaPDA-Interface-TwinCAT-Xplorer 6

# TwinCAT Connectivity\*

The iba system offers several ways to acquire data from the TwinCAT or other EtherCAT-based controllers - the right solution for different requirements in each case. The iba solutions support TwinCAT 2 and TwinCAT 3 in particular.

An ibaPDA system can be connected to TwinCAT controllers via EtherCAT or Ethernet communication. Which method is best depends on, amongst other things, how quickly the data needs to be acquired, whether scan-cyclesynchronous data transmission is required and which hardware is available. In addition, the Request method and the Xplorer interface offer the option of selecting signals using the symbolic identifiers via a symbol browser without any programming effort.

### Direct interface via EtherCAT

If data needs to be acquired quickly and precisely with each scan cycle, the TwinCAT system should be connected via EtherCAT with the ibaBM-eCAT bus monitor. The bus monitor can also be configured as EtherCAT slave; the programming of the output takes place directly in the program.

The setup of the signals can be retrieved from the EtherCAT project file from the automation system, provided that the ENI export file of the EtherCAT configuration has been imported in ibaPDA. Hence, the signals of all configured terminals are available in ibaPDA. The signals can be comfortably selected just by a mouseclick using the symbol browser.

### EtherCAT browser and diagnostics

If no ENI export file of the Ether-CAT configuration is available, the symbol browser cannot be used for signal selection. Using the EtherCAT browser, it is optionally possible to select the values for acquisition directly from the EtherCAT bus.

The EtherCAT browser also contains diagnostic functions of the bus. For example, the individual telegrams can be analyzed and cycle and turnaround times can be displayed. A large number of diagnostic signals describing the EtherCAT bus are available for acquisition in ibaPDA.

#### Connection via Ethernet

When connected via Ethernet, the communication depends on the communication performance of the controller and the network load. Therefore, the acquisition via Ethernet cannot be scancycle-precise. The advantage, however, is that the standard network connection of the controller can be used; in ibaPDA, only a software interface is required.

Regardless of whether the connection is via EtherCAT or Ethernet, the values to be recorded must be programmed in the controller and be sent by the control-

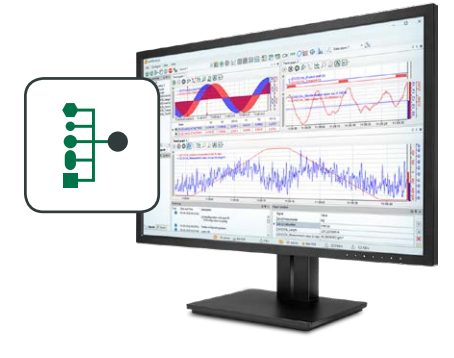

### At a glance

- **›** Connection to TwinCAT controllers via various interfaces: ibaBM-eCAT, Generic-TCP, Generic-UDP, TwinCAT-Xplorer
- **›** Free selection of symbols with Request method or Xplorer interface
- **›** Scan-cycle-precise acquisition via EtherCAT with ibaBM-eCAT bus monitor
- **›** Connection without additional hardware with software interfaces Generic-TCP, Generic-UDP and TwinCAT-Xplorer
- **›** Simple, cost-effective connection via Xplorer interface

ler program. Each change of values requires a program change.

### Signal selection without programming

Using special iba solutions, programming effort can be avoided: With the Xplorer interface or Request method, measured values can be changed without intervention in the programming while the controller is running. In addition, the measured values can be flexibly selected by importing the address book.

#### Request method

The Request method allows users to record signals from the controller by free signal selection. The measured values can be selected from the address book of the project and simply ac cessed via their symbolic names. A PLC-code block ("Request block") must be integrated into the TwinCAT system program once. After the request, the Twin-CAT system sends the measured values cyclically to the ibaPDA system. The Request method is available for connections via EtherCAT and Ethernet UDP.

### How does the Xplorer interface work?

With the TwinCAT-Xplorer interface, it is possible to easily and cost-effectively connect to TwinCAT systems. Like the Request method, the Xplorer interface allows free access to the internal data of a controller.

The standard procedures of the respective controller are used; additional hardware is not required when connecting via Ethernet. However, the measured values are cyclically requested and sent by the controller in a "polling" procedure. Data acquisition is not scan-cycle-precise since the data is only sent by the controller when the request can be processed.

The signals can be easily selected in ibaPDA with a mouse click using the symbol browser. The selection of signals can be changed at any time without interruption to the controller running operation.

#### Different Xplorer interfaces

An Xplorer interface is available not only for TwinCAT controllers but also for SIMATIC S7 systems, ABB controllers, Allen-Bradley controllers (PLC5, SLC500, ControlLogix), B&R systems,

CODESYS V2 and V3 based systems, Mitsubishi MELSEC controllers, OMRON controllers as well as SIGMATEK controllers. All available Xplorer interfaces are provided as a bundle for ibaPDA. A cost-effective entrylevel solution is also available: ibaPDA-PLC-Xplorer offers the full ibaPDA functionality with all available Xplorer interfaces for up to 64 signals. This is ideal for applications, such as troubleshooting or commissioning.

**›** Detailed information on the Xplorer licenses can be found under order information on page 7.

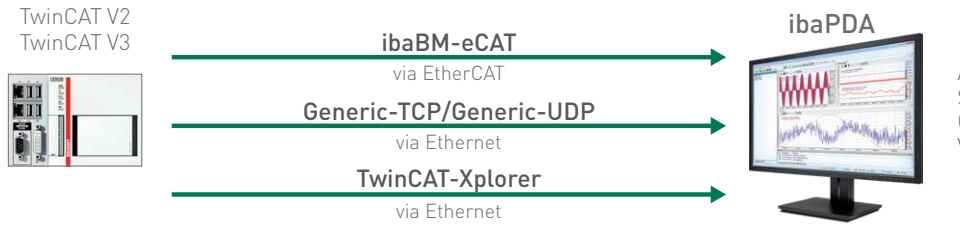

Acquisition Storage **Configuration** Visualization

## Acquire data via EtherCAT

The connection via EtherCAT is established with the bus monitor ibaBM-eCAT. A fast and (bus) scan-cycle-precise acquisition of measured values is possible via EtherCAT.

### ibaBM-eCAT as sniffer\*

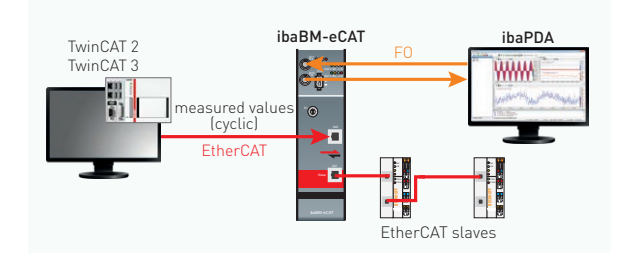

### ibaBM-eCAT as slave\*

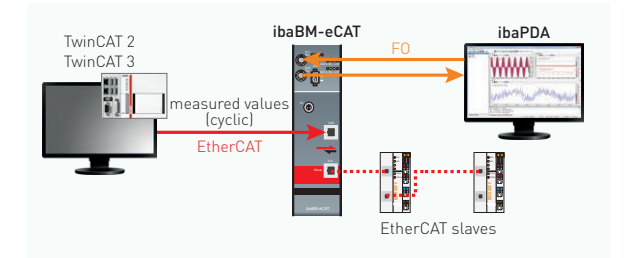

### ibaPDA-Request-TwinCAT

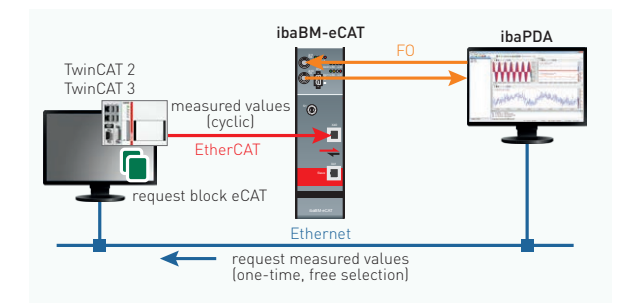

### EtherCAT diagnostics\*

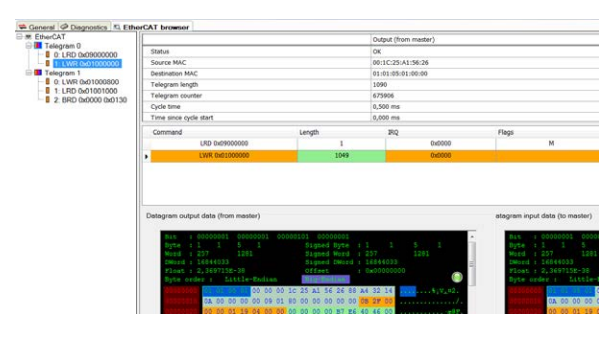

- **›** (Bus) scan-cycle-precise transmission of measured values
- **›** No programming and therefore no additional load of the CPU
- **›** Only existing data exchange between master/ slave can be detected
- **›** Change of signal selection possible during operation
- **›** Simple signal selection via symbol browser using ENI file
- **›** Optional signal selection via EtherCAT browser

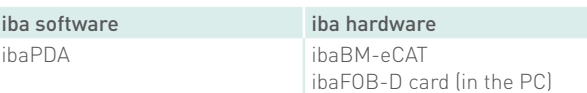

- > In addition to sniffer functions:
- **>** (Bus) scan-cycle-precise transmission of measured values
- **›** Low additional load of the CPU
- **›** Direct addressing in the PLC
- **›** PLC program must be changed for selecting the variables to be measured
- > Signal selection like "as sniffer"

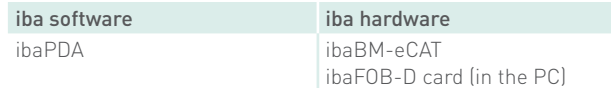

- **›** (Bus) scan-cycle-precise transmission of measured values
- **›** Low additional load of the CPU
- **›** A PLC code block needs to be integrated once
- **›** No PLC program changes needed for signal selection
- **›** Change of signal selection possible during operation
- **›** Simple signal selection via symbol browser

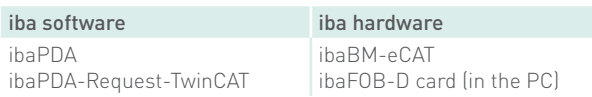

- **›** Detailed display of an EtherCAT telegram down to structure or byte level
- **›** Display of status information of the EtherCAT bus
- **›** No additional soft- or hardware

 $^*$  These solutions can also be used for other EtherCAT-based controllers or systems.  $^5$ 

## Acquire data via Ethernet

A software interface in ibaPDA is required for collecting data via Ethernet (TCP or UDP), additional hardware is not necessary. The transmission performance depends on the network.

### ibaPDA-Interface-Generic-TCP / ibaPDA-Interface-Generic-UDP

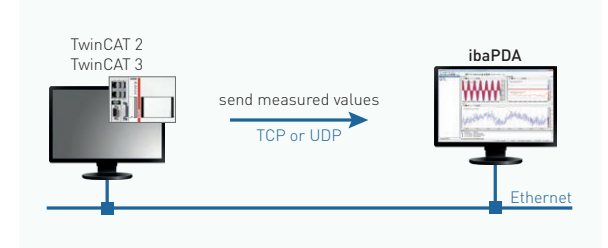

- **›** Low additional load of the CPU
- **>** TCP and UDP<sup>1)</sup> supported
- ▶ PLC program must be changed for selecting the values to be measured
- **›** Transmission performance and quality depend on the network

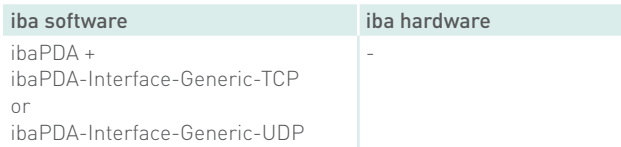

### ibaPDA-Request-TwinCAT

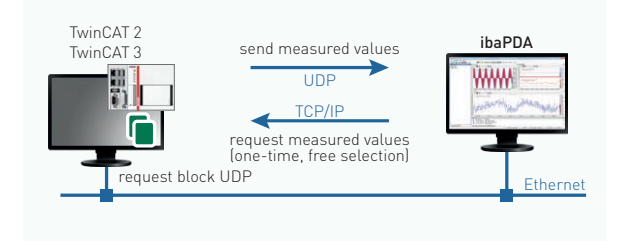

- **›** PLC code blocks need to be integrated once
- **›** No PLC program changes needed for selecting the measured values (free selection)
- **›** Change of signal selection possible during operation
- **›** UDP supported (not TCP)1)
- **›** Transmission performance and quality depend on the network

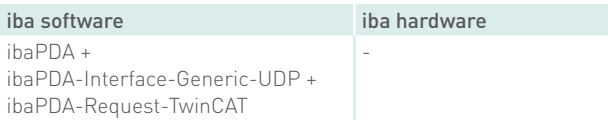

### ibaPDA-Interface-TwinCAT-Xplorer

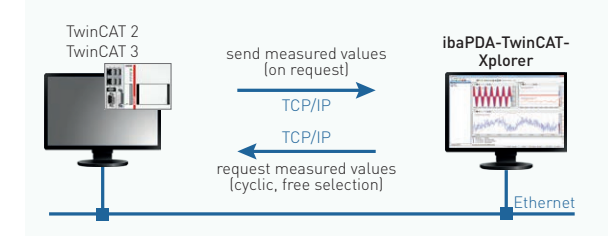

- **›** Simple configuration
- **›** No PLC program changes needed for selecting the measured values (free selection)
- **›** Possible to change the measured value selection during operation
- **›** Access possible via TCP/IP

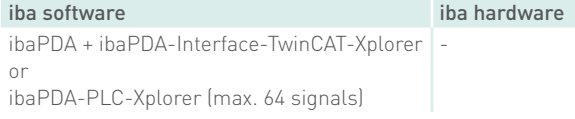

## Order information

### Software

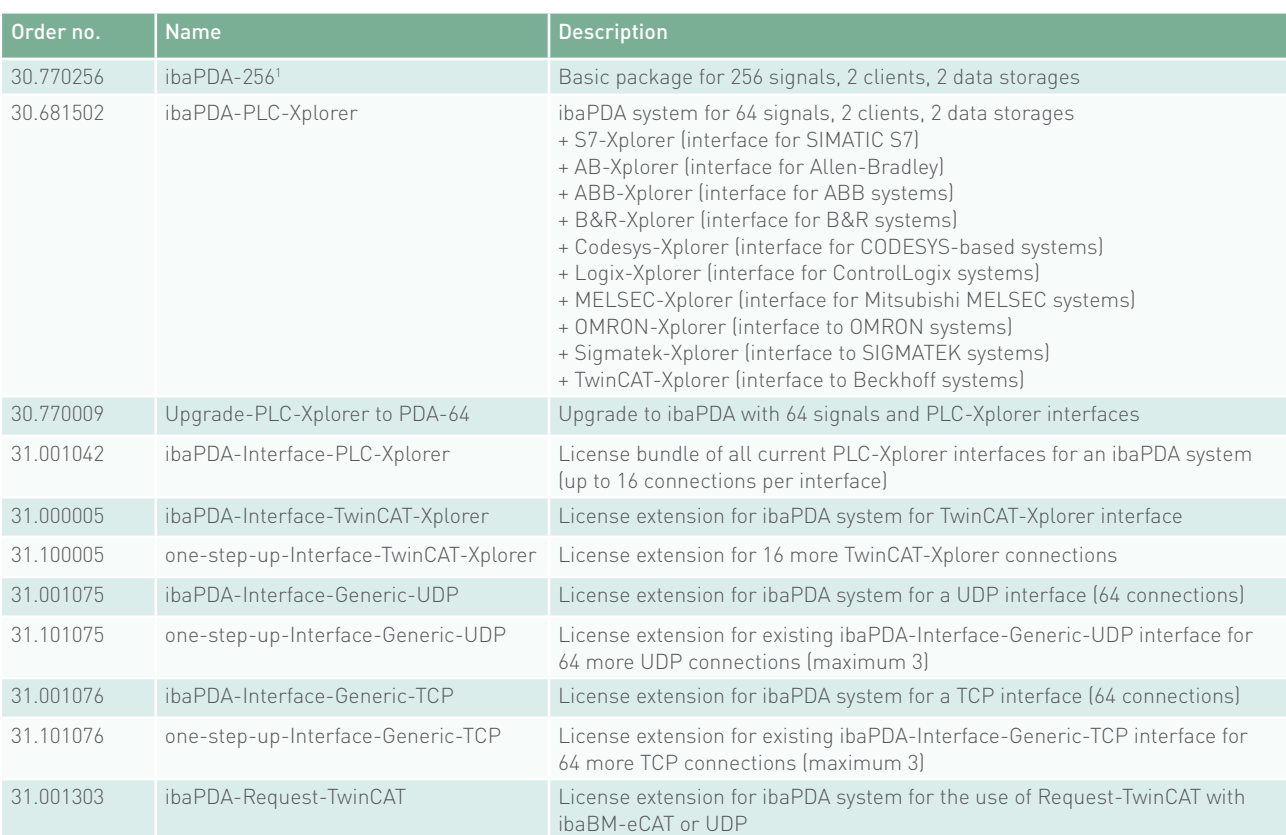

1 Other licenses are available for ibaPDA for a larger number of signals, clients and data storages.

### Hardware

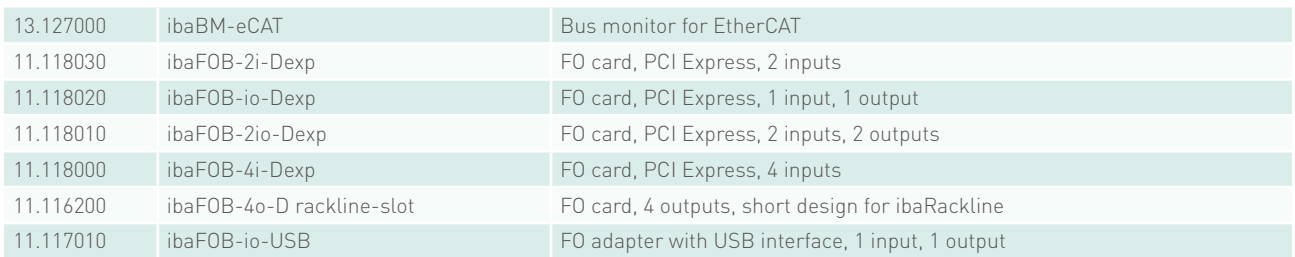

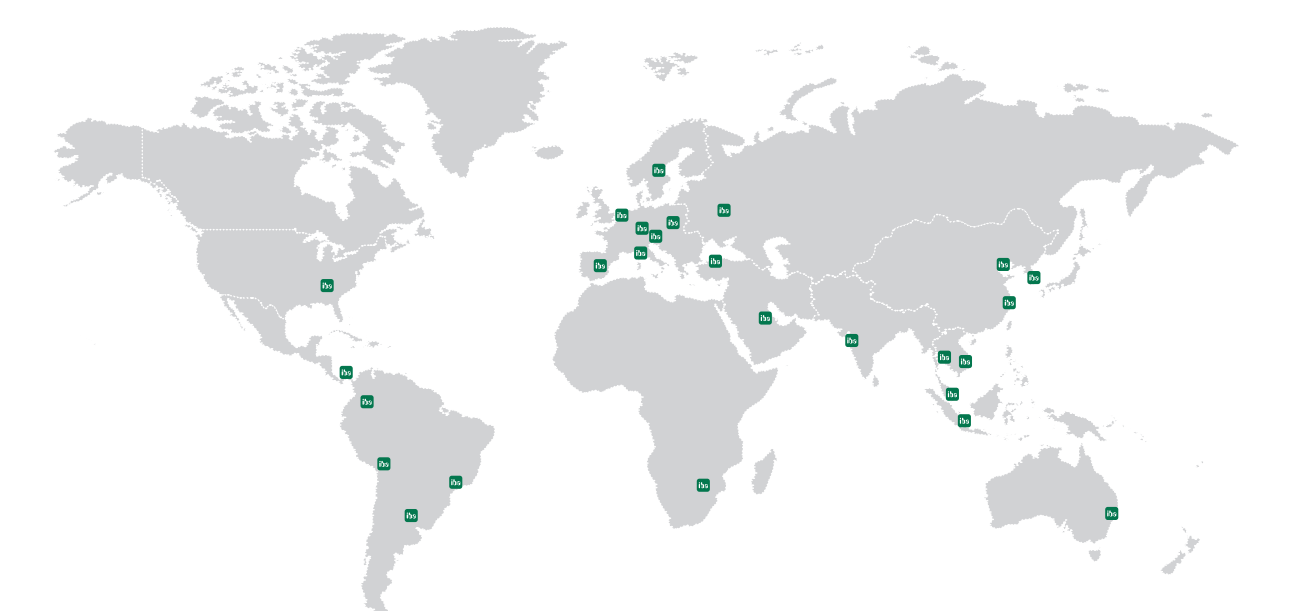

### **Headquarters** Germany

### iba AG

Office address Koenigswarterstr. 44 D-90762 Fuerth

Mailing address P.O. box 1828 D-90708 Fuerth  $Tel + 49 [911] 97282-0$ Fax: +49 (911) 97282-33

www.iba-ag.com info@iba-ag.com

## Europe

iba Austria GmbH Austria & Hungary order@iba-austria.at

iba Benelux BV Belgium, the Netherlands, Luxembourg, France, Ireland, Great Britain, French-speaking Switzerland sales@iba-benelux.com

iba Czechia Czechia, Slovakia josef.dusek@compas.cz

iba Ibérica Spain, Portugal sales@iba-iberica.com

iba Italia S.R.L. Italy, Slovenia, Croatia, Serbia, Italian-speaking Switzerland sales@iba-italia.com

iba Nordic Denmark, Finland, Norway, Sweden c/o Begner Agenturer AB info@begner.com

iba Polska c/o ADEGIS Sp. z o.o. Sp.k. support@iba-polska.com

OOO iba Russia dmitry.rubanov@iba-russia.com

### Asia

iba Asia GmbH & Co. KG Western and Central Asia, Philippines, Cambodia, Laos, Myanmar, Bhutan, Nepal henry.regn@iba-asia.com

iba China Ltd. julia.wang@iba-china.com

iba Gulf Saudi Arabia, UAE, Qatar, Kuwait, Bahrain and Oman c/o ASM

a.magboul@iba-gulf.com

iba Indonesia c/o PT. Indahjaya Ekaperkasa sandhi.sugiarto@iba-indonesia.com

iba Korea System Co. Ltd. Japan

hj.park@ibakorea.co.kr

iba Korea System Co. Ltd. Korea sh.lee@ibakorea.co.kr

iba Malaysia c/o iba Engineering & Consulting (Malaysia) SDN. BHD bruno.marot@iba-malaysia.com

iba Singapore c/o iba (S.E.A.) Engineering & Consulting Pte. Ltd. bruno.marot@iba-sea.com

iba Systems India Pvt. Ltd. India, Bangladesh, Nepal, Pakistan, Sri Lanka shraddhap@iba-india.com

iba Thailand c/o SOLCO Siam Co. Ltd. pairote@iba-thai.com

iba Turkey Ltd. ahmet@iba-turkey.com

iba Vietnam c/o Tang Minh Phat Co., Ltd sales@iba-vietnam.com

## Australia and Oceania

iba Oceania Systems Pty Ltd. Australia, New Zealand, PNG, Micronesia and South Pacific Islands (except US territories) fritz.woller@iba-oceania.com

## Central and South America

iba LAT, S.A. eric.di.luzio@iba-lat.com

iba LAT Argentina alejandro.gonzalez@iba-lat.com

iba LAT Bolivia mario.mendizabal@iba-lat.com

iba Brasil iba@iba-brasil.com

iba Chile iba@iba-chile.com

## North America (USMCA)

iba America, LLC USA

esnyder@iba-america.com iba America, LLC

Canada dkober@iba-america.com

iba America, LLC Mexico jgiraldo@iba-america.com

## Africa

iba Benelux BV Maghreb (Morocco, Algeria, Tunisia), Senegal sales@iba-benelux.com

iba Africa South Africa c/o Variable Speed Systems cc danie@iba-africa.com

iba AG is represented worldwide by subsidiaries and sales partners. Technical changes and errors excepted.